# SIMULADOR DE PROTOCOLOS DE NIVEL DE ENLACE

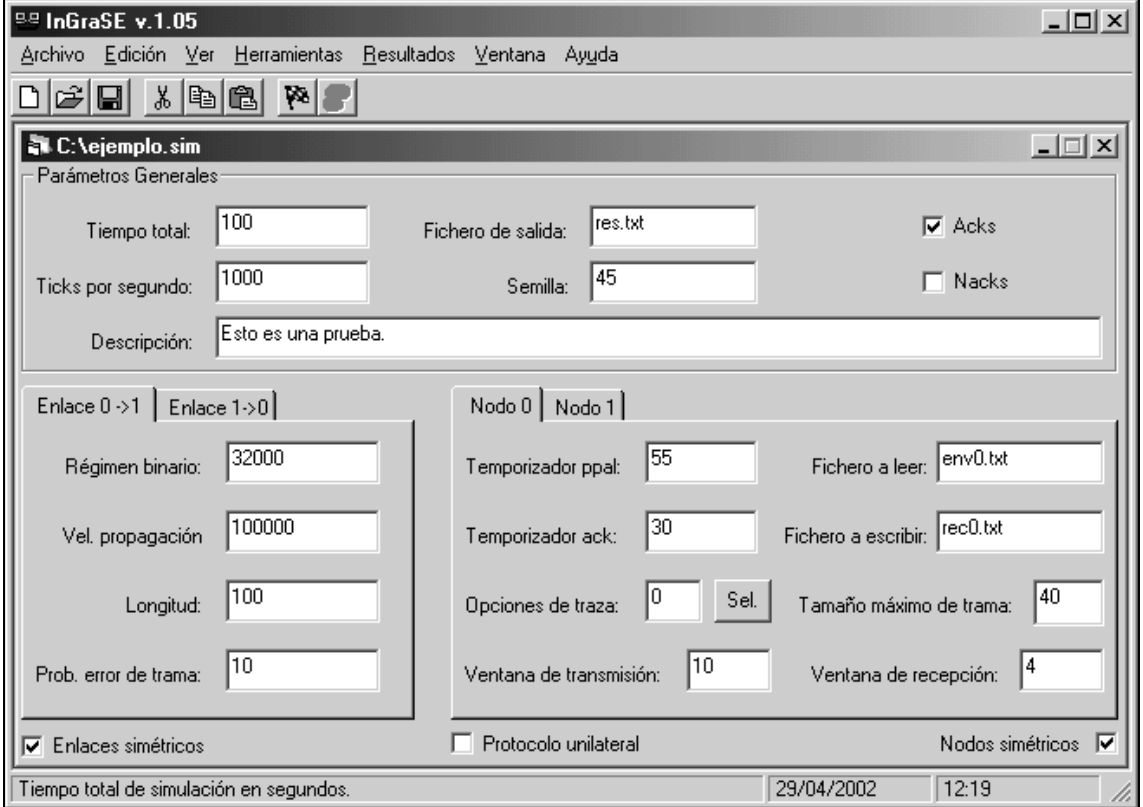

# Guía del Usuario

### Introducción.

#### ¿Para qué sirve?

El simulador de protocolos de nivel de enlace pretende simular el intercambio de información a nivel de enlace (nivel 2 del modelo de capas OSI) que se produce entre dos nodos de comunicación unidos por un enlace físico. Esta información que se intercambia incluye mensajes de control propios del nivel de enlace y la información que los niveles superiores entregan al nivel de enlace para su transmisión.

Para realizar este intercambio de información, el simulador implementa un protocolo de ventana deslizante, sin embargo podemos obtener otros tipos de protocolos si sabemos elegir bien sus parámetros. Además, modificando los parámetros del protocolo elegido podemos observar la influencia de éstos en el rendimiento de la transmisión, en su duración, en el uso del enlace, etc...

#### ¿Cómo es?

Está compuesto por dos partes. Una parte es el simulador propiamente dicho, es el fichero ejecutable sim.exe. Y la otra parte es la interfaz gráfica InGraSE.

El simulador, sim.exe, es un programa realizado en lenguaje C. Necesita como argumento de entrada el nombre de un fichero donde se encuentran los parámetros que queremos para realizar la simulación. Este fichero se llamará fichero de simulación y su extensión va a ser \*.sim. La estructura que ha de tener un fichero de simulación se muestra en el apéndice B. El resultado de ejecutar el programa con el fichero de simulación como argumento es un fichero de salida, cuyo nombre es una de los parámetros a definir, donde se encuentran los resultados de la simulación que se ha realizado si no ha surgido ningún problema. La estructura del fichero de salida se muestra en el apéndice C.

La interfaz gráfica, InGraSE, es un programa realizado en lenguaje Microsoft Visual Basic. Su principal función es la de facilitar la engorrosa tarea de crear los ficheros de simulación y leer los resultados de tales simulaciones. Además gracias a InGraSE se aporta la posibilidad de realizar baterías de simulaciones y crear gráficas con sus resultados. Una batería de simulaciones consiste en realizar varias simulaciones sobre un mismo fichero de simulaciones variando solo uno de sus parámetros.

InGraSE llama automáticamente al simulador cuando sea necesario. Es decir, InGraSE no realiza las simulaciones, tan solo escribe el fichero de simulación, llama al simulador, y luego interpreta el fichero de salida.

#### ¿Cómo funciona el simulador?

El simulador usa una medida interna del tiempo, el tick. El tick es un "paso" en el tiempo, su correspondencia con el tiempo real viene definida por el número de ticks que tiene un segundo. En cada tick el simulador comprueba si cada uno de los nodos tiene alguna tarea que realizar: si tiene que mandar una trama, si expira un temporizador, si se recibe una trama...

Cuanto mayor sea el número de ticks que componen un "segundo simulado" mayor será la precisión con que se realice la simulación ya que se harán más comprobaciones del estado de los nodos y, por tanto, se tardará más en simular el mismo "tiempo simulado".

En una situación real, el nivel de enlace recoge del nivel de red una N-PDU (Network\_PDU) y la segmenta en tantas partes como haga falta. Añadiendo a cada parte una cabecera se forman las L-PDU (Link\_PDU) o tramas de nivel de enlace, que posteriormente se entregarán al nivel físico.

Para el simulador, una N-PDU es una línea de un fichero de texto que se da como parámetro de la simulación. La información que contiene este fichero se toma como la información que el resto de niveles superiores le entregan al nivel de enlace para su transmisión. El tamaño del fichero a transmitir ha ser suficiente (unos 80Kb) para que la simulación pueda ajustarse a la realidad.

La simulación termina cuando los dos nodos se quedan sin N-PDUs que transmitir, es decir, cuando ya se han transmitido y recibido todas las líneas de los dos ficheros completamente o cuando se alcanza el tiempo máximo de simulación, que es uno de los parámetros.

De aquí se desprende que el simulador está preparado para simular sólo el caso en el que el tráfico que genera el nivel de red es una tráfico masivo, el nivel de red siempre tiene algo que transmitir. Este simulador no está preparado para simular el caso en el que el tráfico sea interactivo.

#### A.- Realizar una simulación.

Para realizar una simulación el primer paso a dar es :

- cargar los parámetros de la simulación desde un fichero de simulación (\*.sim) mediante comando de menú *Archivo* <sup>→</sup> *Abrir* o pulsando el botón correspondiente de la barra de botones  $\mathbb{Z}$ , ó
- introducir los parámetros en una nueva ventana de simulación mediante el comando de menú *Archivo* <sup>→</sup> *Nuevo* o pulsando el botón correspondiente de la barra de botones  $\Box$  y rellenando el nuevo formulario con los parámetros deseados.

La descripción de los parámetros de simulación se encuentra más adelante.

Una vez que la ventana activa contempla los parámetros de simulación que deseamos, para que estos parámetros pasen al simulador y obtener los resultados solo es necesario utilizar el comando de menú *Herramientas* → *Simular* o pulsar el botón correspondiente  $\mathbb{R}$ . Cuando el simulador haya finalizado aparecerá una cuadro de diálogo que nos lo indicará y tras esto aparecerá una nueva ventana con los resultados de la simulación. A esta ventana se la puede llamar, si ya se ha realizado la simulación, mediante el comando de menú *Herramientas* <sup>→</sup> *Resultados* o pulsando el botón correspondiente  $\blacksquare$ . La descripción de los resultados de la simulación se encuentra más adelante.

# B- Parámetros de la simulación:

b.1.- Parámetros generales:

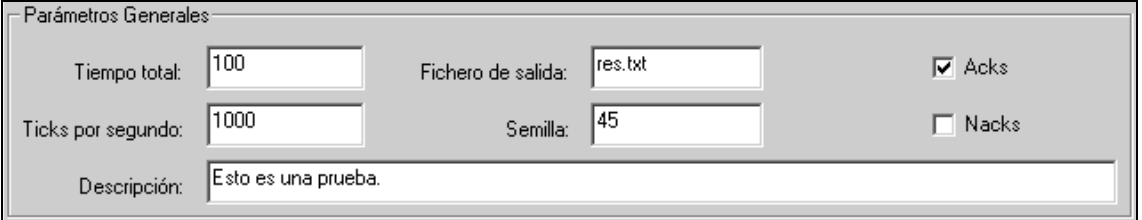

- 1. Tiempo total: duración máxima de la simulación, en tiempo simulado. la simulación concluye cuando los ficheros terminan de enviarse o cuando se alcanza el tiempo total de simulación. En segundos.
- 2. Ticks por segundo: un tick es una marca de tiempo que el simulador utiliza. Cuanto mayor sea este parámetro la simulación se realizará con mayor precisión pero tardará más.
- 3. Fichero de salida: fichero en el que el simulador escribirá la traza y los resultados de la simulación.
- 4. Semilla: utilizada para elegir la secuencia seudo-aleatoria que va ha seguir el simulador. Al utilizar distintas semillas se obtienen distintos resultados con los mismos parámetros ya que la aparición de los errores en los enlaces no ocurren en el mismo tiempo.
- 5. Acks: indica si el protocolo puede utilizar tramas que no contengan datos para asentir las tramas recibidas.
- 6. Nacks: indica si el protocolo puede utilizar tramas que no contengan datos para informar de que ha llegado una trama con error o fuera de secuencia. Esta trama cumple la misma función que la trama SREJ de HDLC, es decir, es una trama de rechazo selectivo.
- 7. Descripción: breve descripción de la simulación a realizar.
- b.2.- Parámetros del enlace:

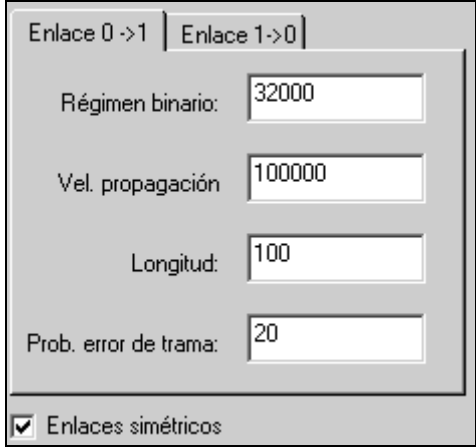

- 1. Régimen binario: tasa máxima de transferencia del canal. En bits por segundo.
- 2. Velocidad de propagación: velocidad a la que se propaga la señal a través del canal. En metros por segundo.
- 3. Longitud: longitud del canal que comunica a ambos nodos en el sentido escogido. En metros.
- 4. Prob. de error de trama: probabilidad de que una trama llegue con error al receptor. En tanto por ciento. No admite números no enteros.
- 5. Canales simétricos: cuando esta casilla de verificación se encuentra marcada ambos canales tienen los mismos parámetros y no están habilitadas las casillas de los parámetros del canal 1 -> 0 pues se rellenan automáticamente.
- b.3.- Parámetros del nodo:

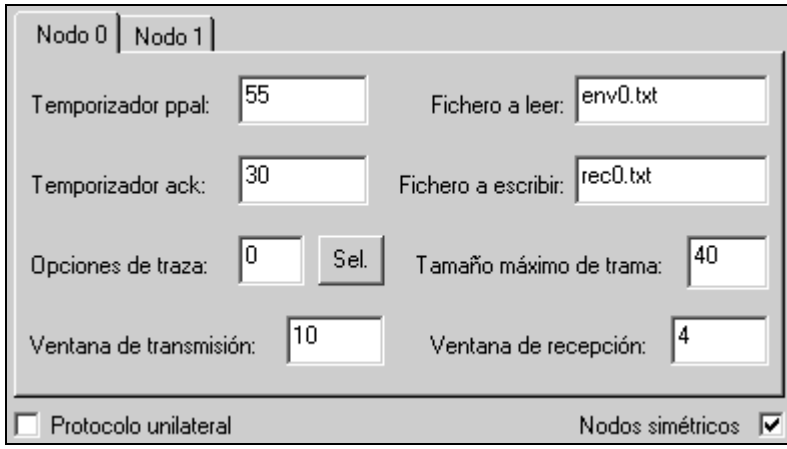

- 1. Temporizador ppal.: tiempo que ha de transcurrir desde que se transmite una trama por primera vez hasta que se retransmite si no se ha recibido su asentimiento. En milisegundos.
- 2. Temporizador Ack: tiempo que ha de transcurrir desde que se recibe una trama de datos hasta que se envía una trama de asentimiento si no se envía ninguna trama de datos antes. En milisegundos, suele ser la mitad del temporizador principal.
- 3. Fichero a leer: fichero que ese nodo va ha transmitir al otro nodo. Este fichero ha de encontrarse en el mismo directorio en el que se encuentre el fichero de simulación.
- 4. Fichero a escribir: fichero donde escribir la información recibida del otro nodo. Este fichero se creará en el mismo directorio en el que se encuentre el fichero de simulación y si existe se eliminará.
- 5. Opciones de traza: selecciona los mensajes de información que el simulador presenta sobre como transcurre la simulación. Se añade una línea de información en el fichero de salida cuando se producen los siguientes eventos:

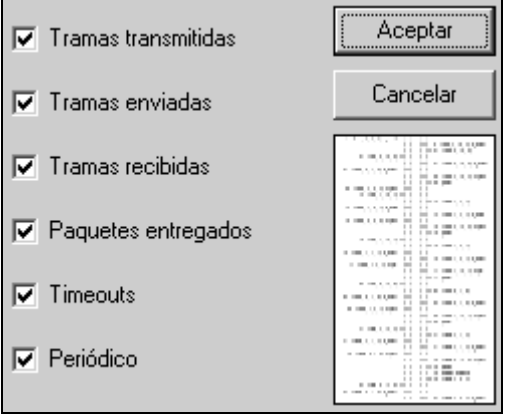

- a. Tramas transmitidas: se manda una trama a la cola de transmisión del nodo.
- b. Tramas enviadas: comienza a transmitirse una trama.
- c. Tramas recibidas: se recibe una trama
- d. Paquetes entregados: se entrega un paquete al nivel superior.
- e. Timeouts: vence el temporizador principal o de Acks.
- f. Periódico: cada 10000 ticks se presenta una resumen de lo sucedido en cada nodo.
- 6. Tamaño máximo de trama: máximo número de octetos que pueden componer una trama. Hay que tener en cuenta que el tamaño de la cabecera es fijo y de 8 octetos, el resto de octetos estarán ocupados por los datos.
- 7. Ventana de transmisión: número de posiciones que tiene la ventana de transmisión.
- 8. Ventana de recepción: número de posiciones que tiene la ventana de recepción.
- 6. Nodos simétricos: cuando esta casilla de verificación se encuentra marcada ambos nodos tienen los mismos parámetros, salvo los nombres de los ficheros, y no están habilitadas las casillas de los parámetros del nodo 1 pues se rellenan automáticamente.
- 7. Protocolo unilateral: cuando esta casilla de verificación está marcada el protocolo que se va a simular es de tipo unilateral, es decir, solo uno de los nodos tiene información a transmitir mientras que el otro se limita a asentir las tramas que le llegan.
- C.- Resultados de la simulación.
- c.1.- Resultados generales.

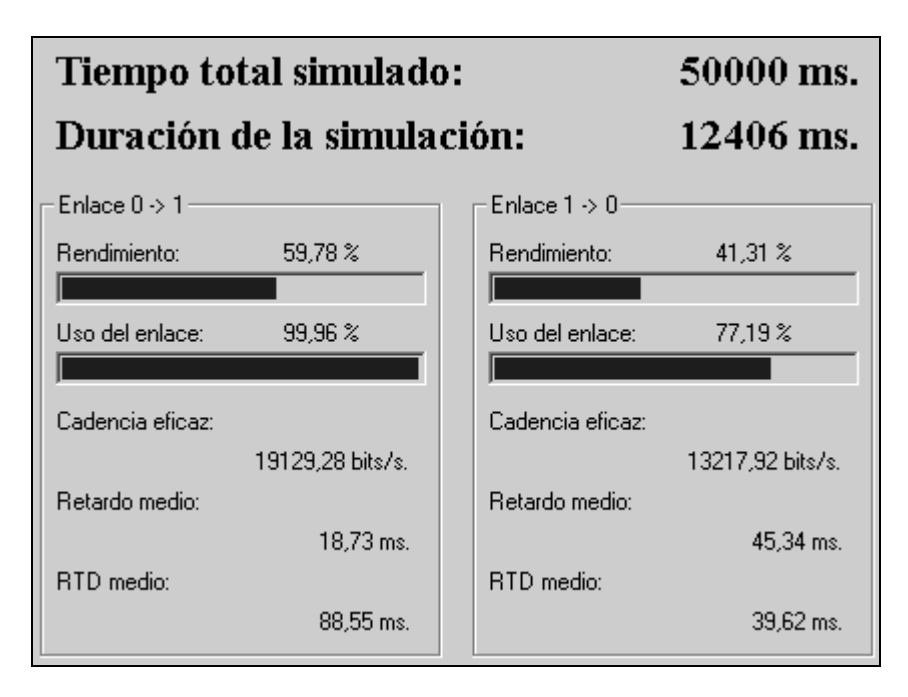

- 1. Tiempo total de simulación: tiempo que se ha simulado. En milisegundos.
- 2. Duración de la simulación: cuanto se ha tardado en realizar la simulación. En milisegundos.

c.2.- Resultados del canal.

- 1. Rendimiento: número de bits de información transmitidos partido número de bits totales que se podían haber transmitido.
- 2. Uso de la línea: porcentaje del tiempo total en el que se ha estado transmitiendo.
- 3. Cadencia eficaz: número de bits de información transmitidos partido el tiempo de ocupación del enlace.
- 4. Retardo medio: media del tiempo transcurrido desde que se comienza a transmitir el primer bit de una trama hasta que se termina de recibir el último bit de la misma en el otro nodo.
- 5. Retardo medio de vuelta: media del tiempo transcurrido desde que se comienza a transmitir el primer bit de una trama hasta que se termina de recibir el último bit de su asentimiento en el mismo nodo.
- c.3.- Resultados del nodo.

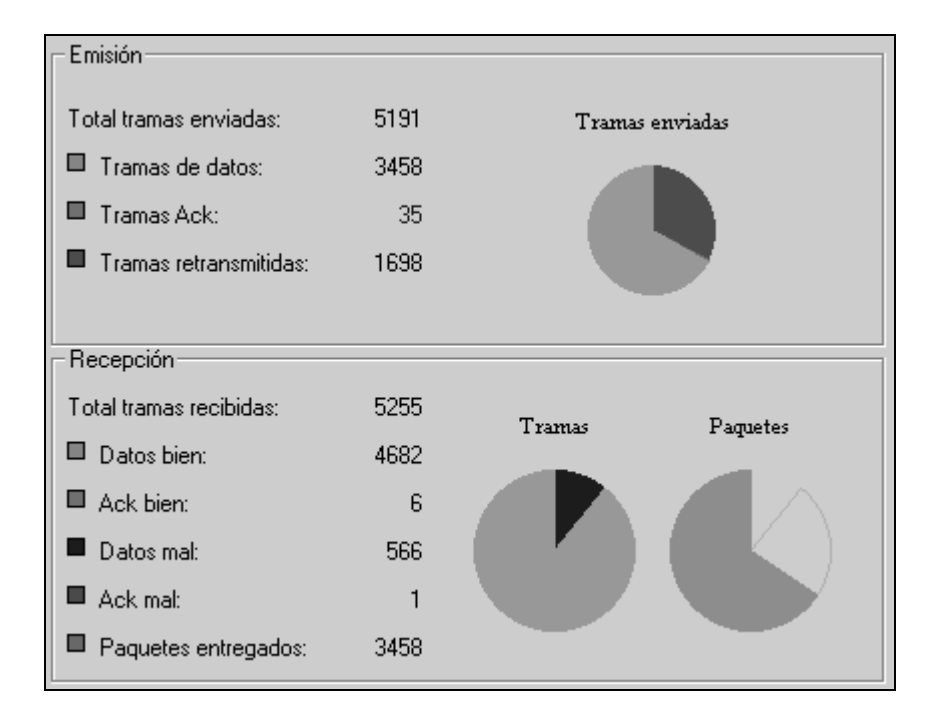

- 1. Emisión:  $a = b + c + d$ 
	- a. Total tramas enviadas: número total de tramas que un nodo ha transmitido incluyendo tramas de datos, asentimientos positivos (Acks) y negativos (Nacks).
	- b. Tramas de datos: numero total de tramas de datos enviadas sin contar las retransmisiones.
	- c. Tramas Ack: número total de tramas de asentimiento positivo enviadas. Éstas nunca se retransmiten.
	- d. Tramas retransmitidas: número total de tramas de datos que se han retransmitido.
- 2. Recepción:  $a = b + c + d + e$ ;  $f \le b$ 
	- a. Total tramas recibidas: número total de tramas que un nodo ha recibido incluyendo tramas de datos, asentimientos positivos (Acks) y negativos (Nacks) recibidas tanto sin error como con error.
	- b. Datos bien: numero total de tramas de datos recibidas sin error.
	- c. Ack bien: número total de tramas de asentimiento positivo recibidas sin error.
- d. Datos mal: numero total de tramas de datos recibidas con error.
- e. Ack mal: número total de tramas de asentimiento positivo recibidas con error.
- f. Paquetes entregados: número total de paquetes entregados al nivel superior.

#### D.- Realizar una batería de simulaciones.

Para realizar una batería de simulaciones hay que partir de una ventana en la que aparezcan los parámetros de una simulación que posteriormente se van a modificar. Un a vez en este punto ejecutamos el comando de menú *Herramientas* <sup>→</sup> *Batería de simulaciones.* Aparecerá un cuadro de diálogo en el que podremos seleccionar el parámetro sobre el que vamos a realizar la batería y podremos rellenar el valor inicial y final que va a tener ese parámetro así como con que paso se va a ir incrementando.

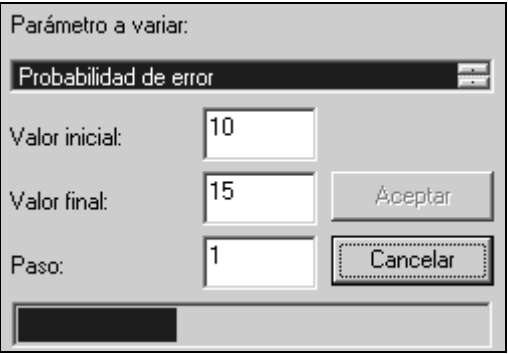

Hay que tener en cuenta que el valor final ha de ser siempre mayor que el valor inicial y que el valor del paso ha de ajustarse al número de simulaciones que queremos realizar entre estos dos valores. Por ejemplo, en el caso que muestra la figura de arriba se realizarán 6 simulaciones.

Cuando hayamos rellenado todo conforme a nuestro interés pulsamos el botón Aceptar y automáticamente se irán creando nuevas ventanas de simulación con los parámetros deseados y se irán realizando las simulaciones correspondientes. Tras este proceso ya estará realizada la batería de simulaciones.

Para ver los resultados de una simulación en particular solo hemos de seleccionar su ventana y ejecutar el comando de menú *Resultados* o pulsar sobre el botón correspondiente.

Para crear una gráfica con los resultados de la batería de simulaciones hemos de ejecutar el comando de menú *Herramientas* <sup>→</sup> *Crear gráfica*. Aparecerá una ventana con una gráfica cuyo eje X es la probabilidad de error del canal y su eje Y es el rendimiento de los nodos. En esa misma ventana se puede seleccionar el parámetro que se muestra en el eje Y.

Si la gráfica resultante no muestra el comportamiento esperado puede deberse a varios motivos. El primero puede ser que el tamaño de los ficheros a transmitir no sea suficiente para reflejar el comportamiento deseado, se aconseja un tamaño de los ficheros de al menos unos 80 Kb aunque en algunas simulaciones puede que no sea necesario tanto y en otras sea insuficiente.

Otro motivo puede ser que en unas simulaciones se transmitan completamente los dos ficheros y en otros se alcance antes el tiempo total de simulación, en este caso se ha de ampliar el tiempo total de simulación de acuerdo al tamaño de los ficheros y a la probabilidad de error de las simulaciones.

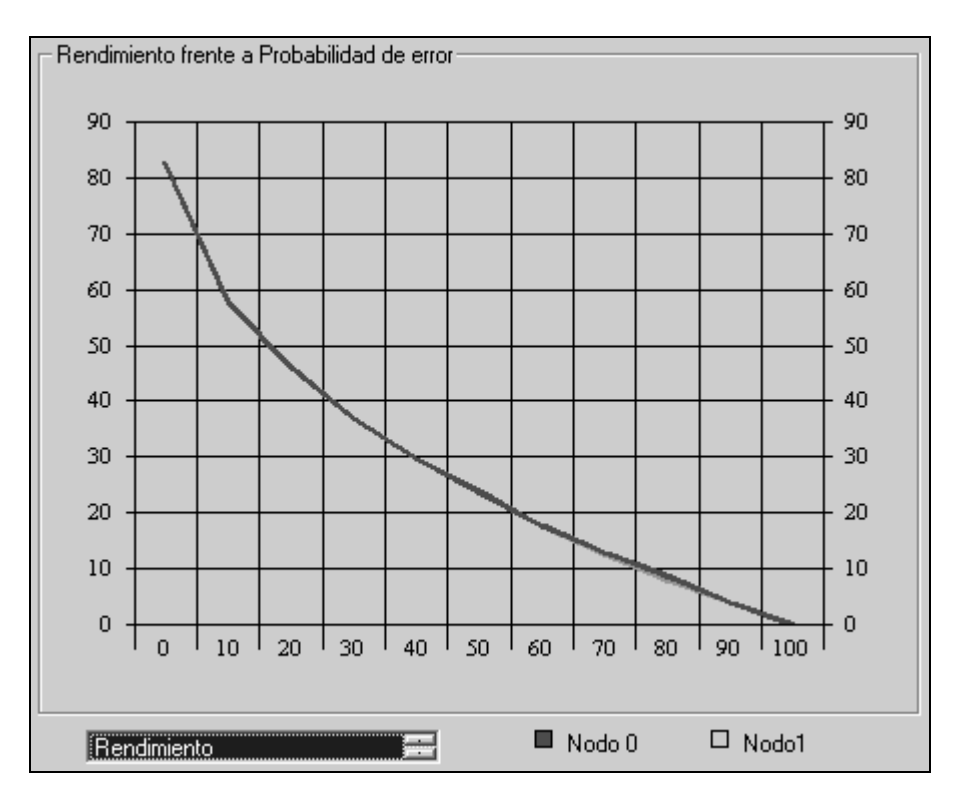

## Apéndice A.- Descripción de los mensajes de traza.

Con la finalidad de facilitar el seguimiento de la simulación por parte del usuario en el fichero de salida aparecen los mensajes de traza que el propio usuario ha seleccionado dentro de los parámetros de la simulación. Los datos que aparecen junto con los dibujos son relativos al nodo 0 ó al nodo 1 según se encuentren a la izquierda o a la derecha de los dibujos respectivamente.

El significado de los mensajes es el siguiente:

a) El nivel de enlace recoge un paquete del nivel de red.

 | | | |<- 1. (Data, 0, 31, 0) 1. (Data, 0, 31, 0) ->| | | |

La primera cifra que aparece es el tick en el que se produce el evento. La información que aparece entre paréntesis es el contenido de los campos de cabecera de la trama en cuestión. El primer campo es el tipo de trama que puede ser Data, Ack o Nack. El segundo campo es el número de secuencia de la trama. El tercer campo es el asentimiento y se corresponde con el número de secuencia de la última trama recibida sin error. La última cifra entre paréntesis indica el número de paquete que se recoge del nivel de red, éste no es un campo propiamente dicho de la cabecera de nivel de red pero se muestra para facilitar el seguimiento de la simulación y comprobar que los paquetes se entregan en secuencia al nivel de red.

b) El nivel de enlace pasa una trama al nivel físico para que éste comience su transmisión.

 | | |<-| 13.(Data, 1, 0, 1)t\_tx=12 2.(Data, 1, 31, 1)t\_tx=24 |->| | |

Todos los datos mostrados se han explicado en el apartado a) salvo t\_tx que es el número de ticks que serán necesarios para la transmisión de la trama. Éste valor depende de la longitud de la trama (que también depende de su tipo) y del régimen binario del medio físico.

c) El nivel físico entrega una trama recibida al nivel de enlace.

 | | |->| 30. (Data, 1, 31, 1) dly=28 54.(Data, 4, 1, 4) dly=13 |<-| | |

El dato dly muestra el número de ticks transcurridos desde que se comenzó a transmitir la trama por primera vez hasta que se terminó de recibir, incluye el tiempo de transmisión (t\_tx) y el de propagación.

d) El nivel físico notifica al nivel de enlace que se ha recibido una trama con error.

 $|\hspace{.1cm} | \hspace{.1cm} | \hspace{.1cm} | \hspace{.1cm} 30. \hspace{.1cm} ( \text{\texttt{Data}}, \hspace{.1cm} 2, \hspace{.1cm} 0, \hspace{.1cm} 2) \hspace{.1cm} \text{dly=4}$ 27. (Data, 1, 0, 1) dly=14 |<X| | |

e) El nivel de enlace entrega un paquete al nivel de red.

 | | | |-> 30. pkt=1 153. pkt=9 <-| | | |

El dato pkt se corresponde con la última cifra de los datos que aparecen entre paréntesis.

f) Expira uno de los temporizadores de retransmisión.

 | | | | 357. frame 23 timeout 361. frame 10 timeout

El número de trama que aparece se corresponde con el número de secuencia de la trama cuyo temporizador de retransmisión ha expirado.

g) Expira el temporizador de asentimiento.

1302. ack timeout 1435. ack timeout

h) Mensajes periódicos, se presentan cada 10000 ticks.

 $| XXXX|$  | 10000. -629, 79, 524-<br>|XXXX| |  $10000. -966, 105, 881 -$ 

Los datos que aparecen entre paréntesis son, en orden: número de tramas transmitidas, número de paquetes entregados al nivel del red, número de vencimientos de los temporizadores.

#### Apéndice B.- Estructura de un fichero de simulación.

La primera línea del fichero de simulación es una descripción que es ignorada por el simulador. Las líneas que empiecen por el carácter almohadilla '#' serán también ignoradas, así como todos los caracteres que se encuentren a la derecha de dicho carácter en una línea normal. El siguiente es un fichero de simulación de ejemplo:

Ésta es una simulación de ejemplo y esto su descripción. # esta línea será ignorada por el simulador PARÁMETROS # comienzo de los parámetros de la simulación SIMULACIÓN # parámetros generales tiempo\_total 10 # duración máxima de simulación en seg. ticks\_seg 1000 # número de ticks que corresponden a un # segundo fichero\_salida res.txt # nombre del fichero de salida semilla  $52$  # semilla acks 1 # tramas de asentimiento positivo # 1: permitidas, 0: no permitidas nacks 0 # tramas de asentimiento negativo # 1: permitidas, 0: no permitidas /SIMULACIÓN # fin de los parámetros generales CANAL 0 # parámetros del enlace físico nodo 0 -> nodo 1 regimen\_binario 32000 # en bits por segundo velocidad\_propagacion 100000 # en metros por segundo<br>longitud 100 # en metros longitud 100 # en metros error\_trama 0 # probabilidad de que una trama se # reciba con error, en % /CANAL # fin de los parámetros del enlace físico CANAL 1 # parámetros del enlace físico nodo 1 -> nodo 0 regimen\_binario 32000 # en bits por segundo velocidad\_propagacion 100000 # en metros por segundo longitud 100 # en metros error\_trama 0 # probabilidad de que una trama se # reciba con error, en % /CANAL # fin de los parámetros del enlace físico NODO 0 # parámetros del protocolo del nodo 0 temporizador 55 # duración del temporizador de # retransmisión, en segundos temporizador\_ack 30 # duración del temporizador de # asentimiento, en segundos traza 63 # opciones de traza a la salida # todo: 63, nada: 0 ventana\_trx 10 # tamaño de la ventana de transmisión ventana\_rx 4 # tamaño de la ventana de recepción mtu 42 # tamaño máximo de trama, en octetos # longitud de la cabecera: 8 octetos fichero\_enviar env0.txt # fichero que se enviará al otro nodo<br>fichero\_recibir rec0.txt # fichero donde almacenar los datos # fichero donde almacenar los datos # recibidos del otro nodo /NODO # fin de los parámetros del protocolo del nodo 0

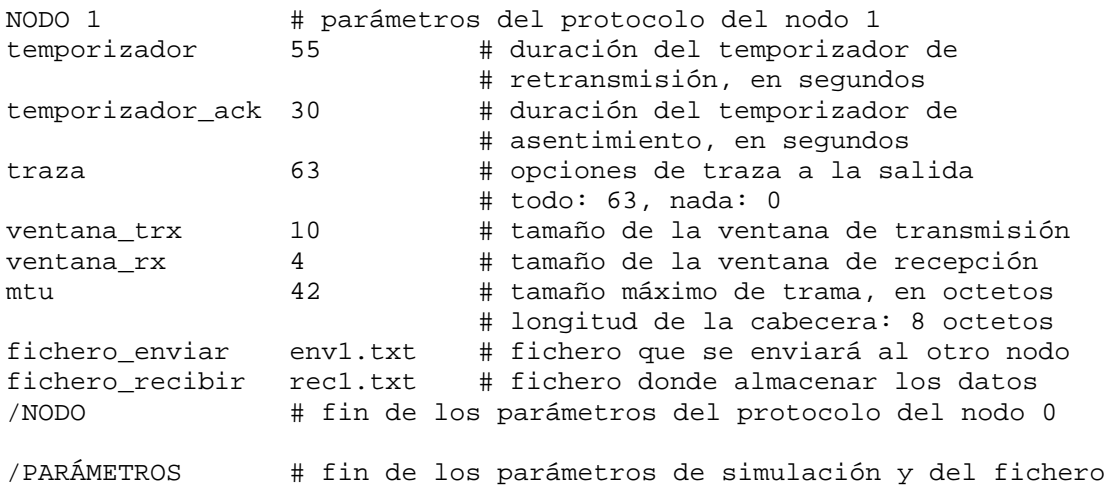

#### Apéndice C.- Estructura de un fichero de salida.

En este fichero se encuentran los resultados de la simulación y también los mensajes de traza , que son una descripción de qué ha sucedido durante la simulación. Los resultados pueden más gráficamente verse con InGraSE. La traza solo puede verse en este fichero directamente, para acceder a él hay que abrirlo con algún editor de textos (como Notepad) o pulsar sobre el botón Mostrar salida de la ventana de resultados en InGraSE.

A continuación se muestra un fichero de salida de ejemplo:

```
# versión del simulador
Sim 2.37. Versión adaptada por Juan Luis Millán Romera.
# descripción de la simulación
Ésta es una simulación de ejemplo y esto su descripción.
# resumen de los parámetros
Parámetros de la SIMULACION:
Fichero de salida: res.txt
Tiempo total de simulación: 10 Ticks por segundo: 1000
Máximo número de secuencia: 31 Semilla: 52
NODO O:
Temp: 55 Temp_ack: 30 Traza: 63
Vent. trx: 10 Vent. rx: 4 Mtu: 42
NODO 1:
Temp: 55 Temp ack: 30 Traza: 63
Vent. trx: 10 Vent. rx: 4 Mtu: 42
CANAL 0:
Reg. bin.: 32000 Vel. Prop.: 100000 Long.: 100 Error: 0
CANAL 1:
Reg. bin.: 32000 Vel. Prop.: 100000 Long.: 100 Error: 0
# comienzo de los mensajes de traza
Comienza la simulación.
            1. (Data, 0, 31, 0) >>
                                           << 1. (Data, 0, 31, 0)
                                           <-2. (Data, 1, 31, 1)
            2. (Data, 1, 31, 1) \rightarrow.
.
.
   1508. (Data, 8, 30, 0) dly=17 |<-|
                   1508. pkt=0 \leqF| |
# resultados de la simulación
Nodo 0 :
     Enviadas.
     Tramas datos totales : 169
     Tramas retransmitidas : 36
     Tramas ack : 0
     Recibidas.
     Tramas Ack sin error : 5
     Tramas Ack con error : 0
     Tramas datos sin error : 114
     Tramas datos sin error : 11
```
Paquetes entregados : 114

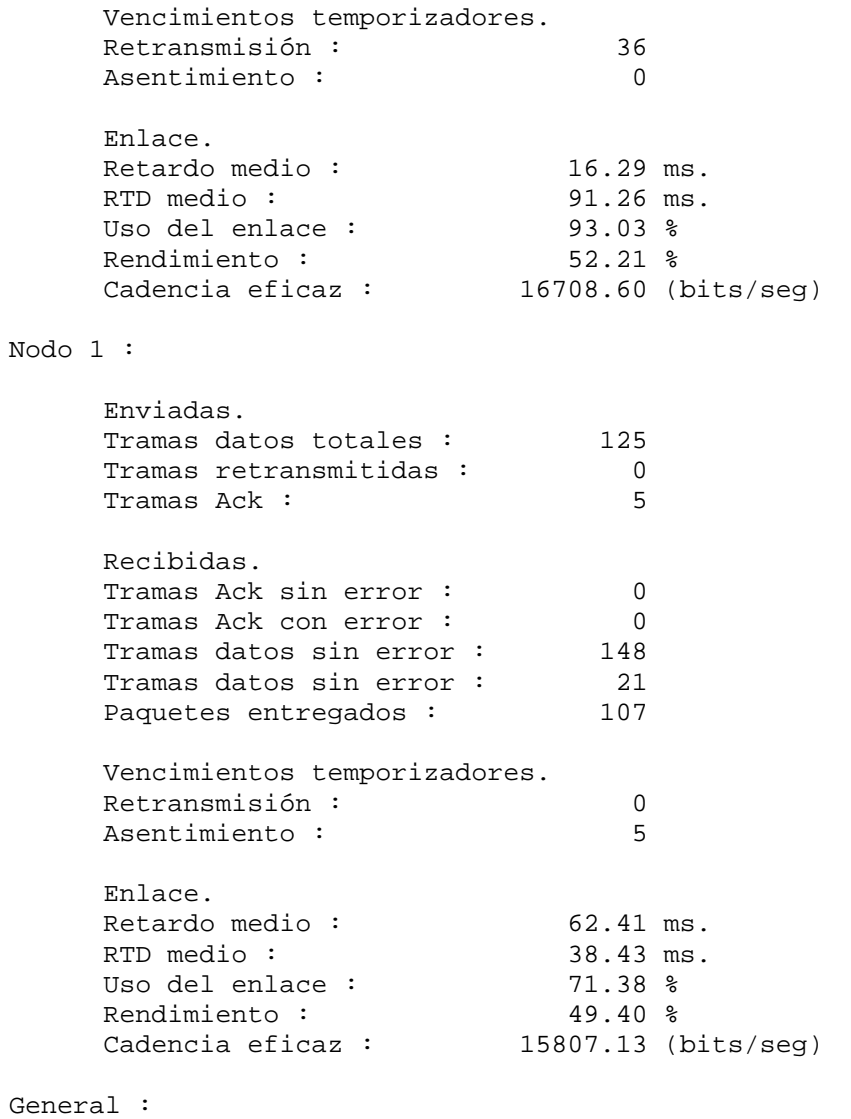

Duración de la simulación = 971.00 ms. Tiempo total simulado = 1908.00 ms. Fin de la simulación.